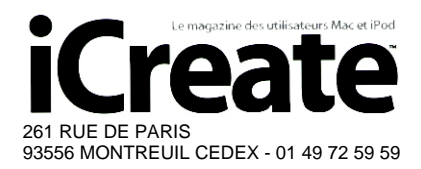

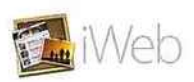

# **Tutorial: Utilisez un nom de domaine personnel**

**iWeb vous convient, mais vous n'aimez pas l'idée d'héberger votre site sur .Mac? Voici comment utiliser votre propre nom de domaine si chèrement acquis.**

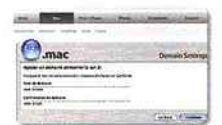

**Tâche:** lier un nom de donaine personnel a un site Mac **Difficulté** intermédiaire **Temps requis: 20 minutes** 

Voici le problème : vous souhaitez utiliser votre propre nom 1 de domaine pour votre site Web mais vous voulez aussi utiliser iWeb pour developper vos pages rapidement et facilement. Deux chemins qui semblent ne jamais vouloir se croiser ... Et pourtant, il existe un moyen de les faire cohabiter iWeb vous permet déjà de charger votre site manuellement sous forme de dossier via un client FTP traditionnel. Mais par ce chemin, vous perdez toutes les fonctions intéressantes d'iWeb, tels les diaporamas, le fil RSS ou la protection par mot de passe. Heureusement, vous pouvez concilier le meilleur des deux mondes. iWeb permet aux utilisateurs de Mac de lier un nom de domaine acheté à part à leur espace Web .Mac. Ainsi, lorsqu'un site est publié sur .Mac, il est visible à cette adresse. En clair, vous êtes sur .Mac, mais personne ne le sait.

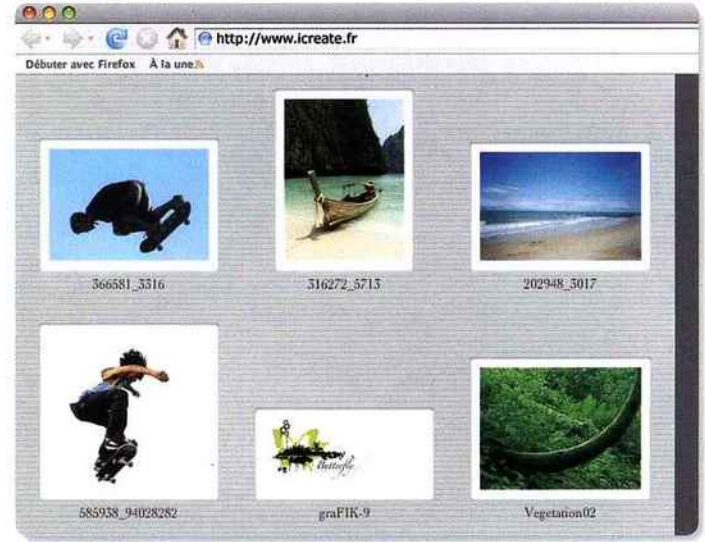

### **NAGO Utilisez votre propre nom.com** Pas à pas

## **1: Achetez un nom de domaine 1. Achetez un nom de domaine 1. 2. On configure**

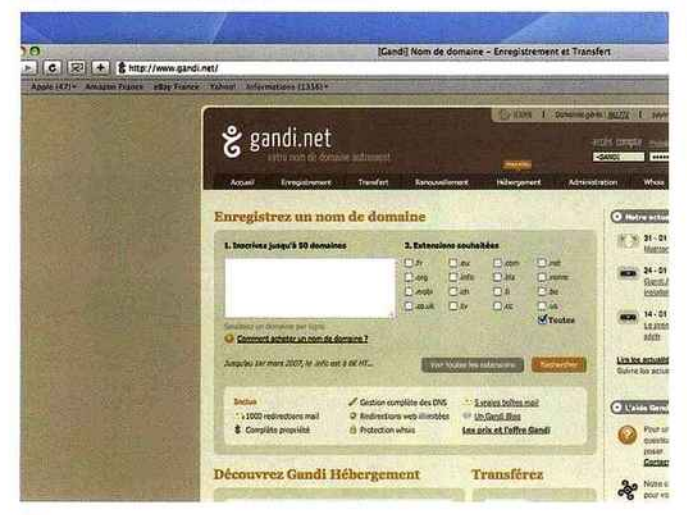

Si vous possédez déjà un nom de domaine, passez directement à l'étape suivante. Sinon, vous devez au préalable en acheter un chez un "registrar" Gandi net, Amen.fr. ..). Il en coûte quelques euros par an pour posséder son propre domaine en .fr ou en .com, par exemple.

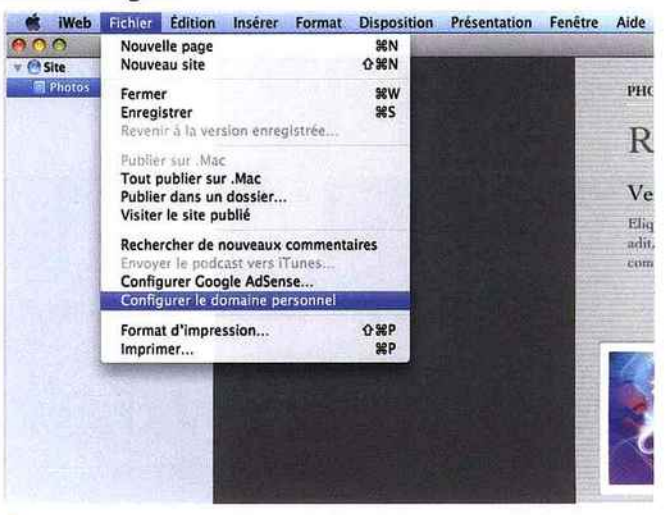

<sup>O</sup> Dans iWeb, sélectionnez Fichier > Configurer le domaine personnel. Vous serez dirigé vers votre page .Mac (attention, nécessite un abonnement à part). Saisissez vos détails .Mac et vous voici à présent sur votre page de compte personnel Mac

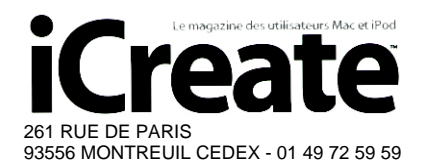

Surface approx. (cm²) : 1166

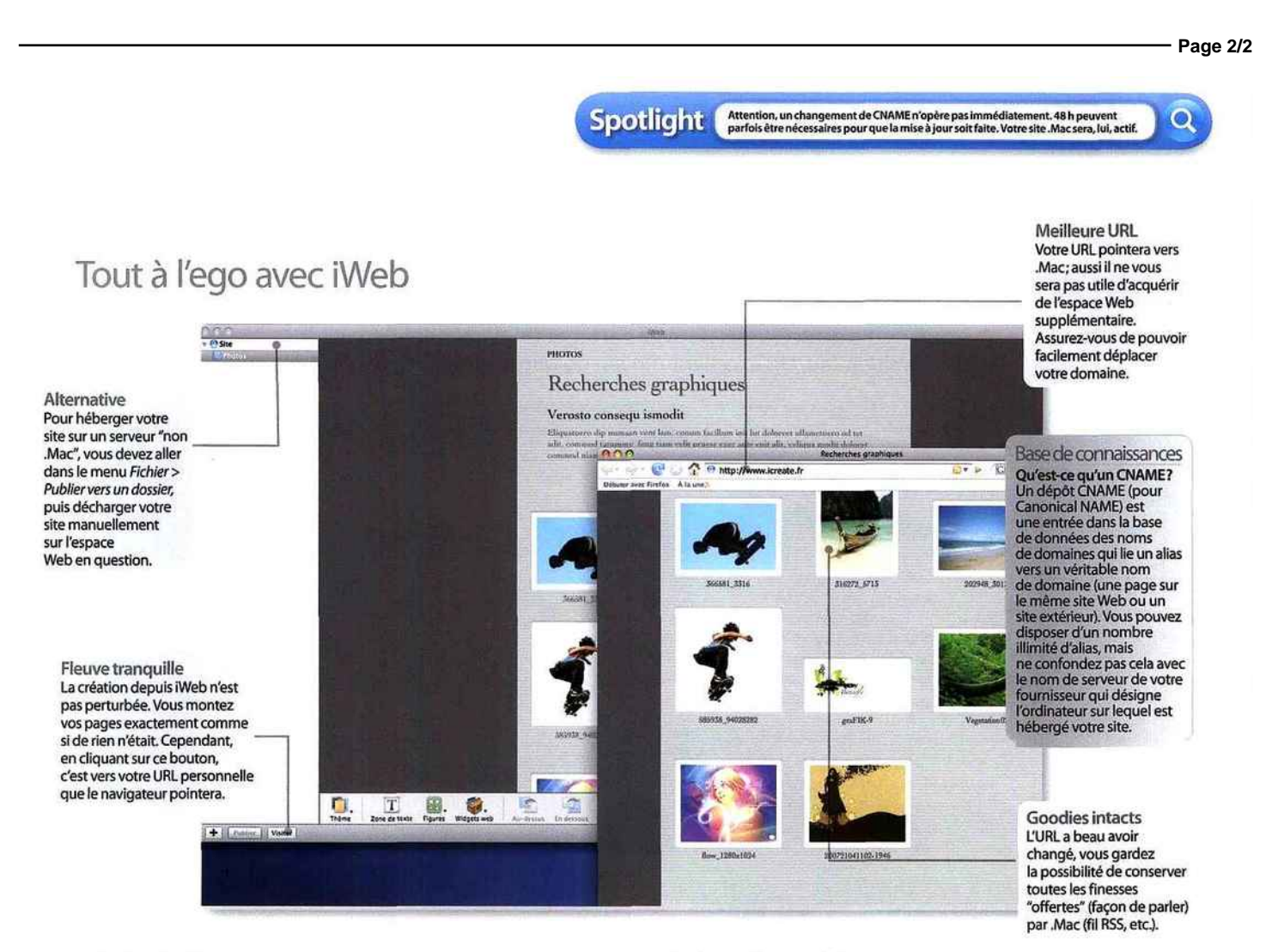

## 3: Point de .Mac

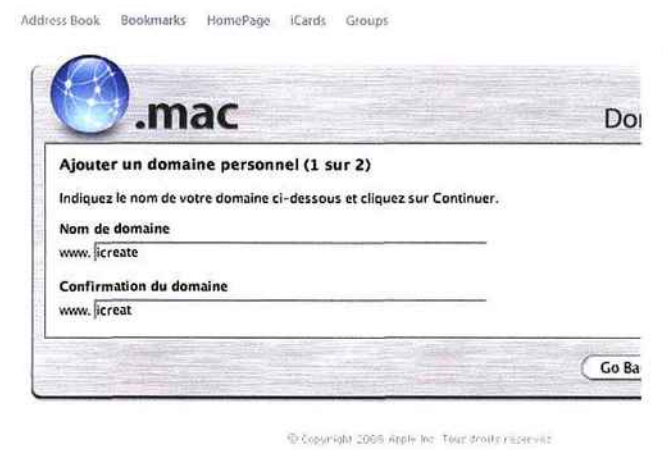

### 4: Achevez la transition

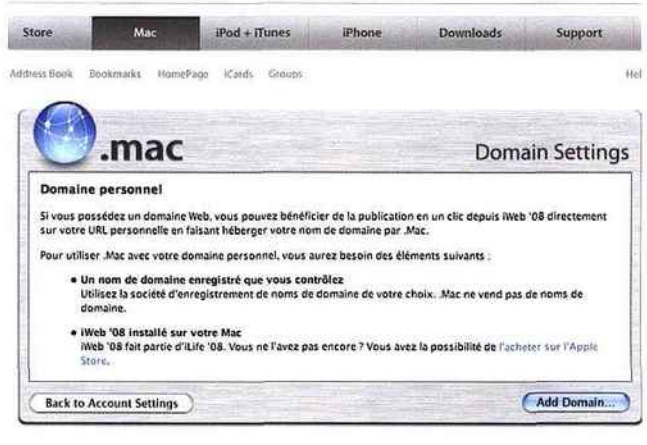

Cliquez sur le bouton Personal Domain (Apple ne s'est pas foulé l'occiput à le traduire). Sur la page suivante, cliquez sur Add domain. Dans les réglages, saisissez le nom de domaine à ajouter dans le champ Nom de domaine. Confirmez l'adresse, puis cliquez sur Continue.

<sup>C</sup> Rendez-vous sur le site de votre "registrar" (voir étape 1). Définissez web.mac. com comme l'alias (ou CNAME) "www" pour votre domaine. Vous pouvez demander conseil à votre "registrar" si vous hésitez. Revenez ensuite à votre page de réglage de compte . Mac et cliquez sur Continue...